## **How to Access Your Advisement Report**

1. Go to one.iu.edu and search for "advisement report" and select the tile:

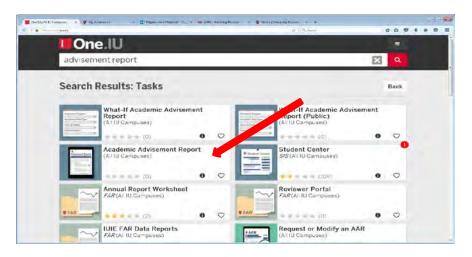

3. Use the drop down arrows to change Report Type to AAR & Transcript:

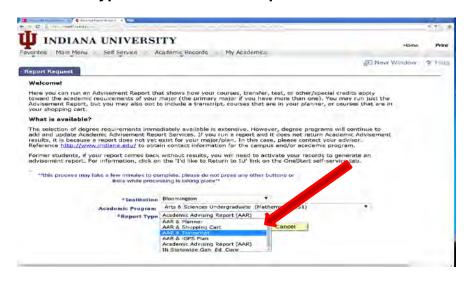

2. Choose "View My Advisement Report":

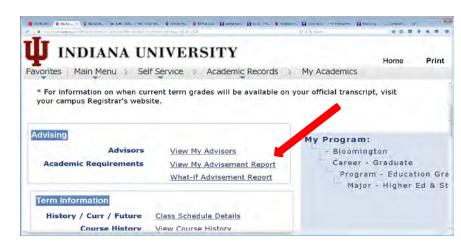

4. Click "Process Request":

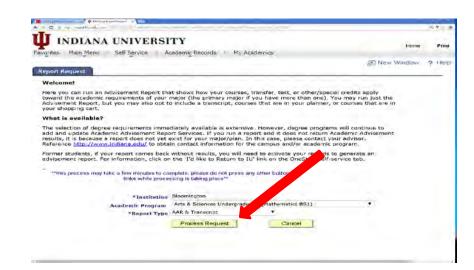